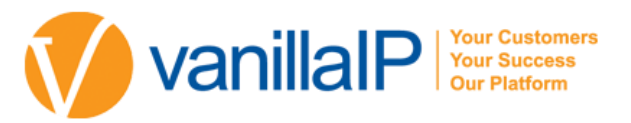

# POLYCOM VVX 600

ENHANCE PRODUCTIVITY AND ENRICH COLLABORATION WITH THE ULTIMATE, ALL-IN-ONE, ONE-TOUCH DESKTOP UC SOLUTION DESIGNED SPECIFICALLY FOR EXECUTIVES, MANAGERS AND KNOWLEDGE WORKERS. THE VVX 600 BUSINESS MEDIA PHONE DELIVERS A BEST-IN-CLASS PERSONAL COMMUNICATIONS EXPERIENCE WITH AN EXTENSIVE LIST OF EASY-TO-USE FEATURES THAT COMPLEMENT THE WAY YOU WORK.

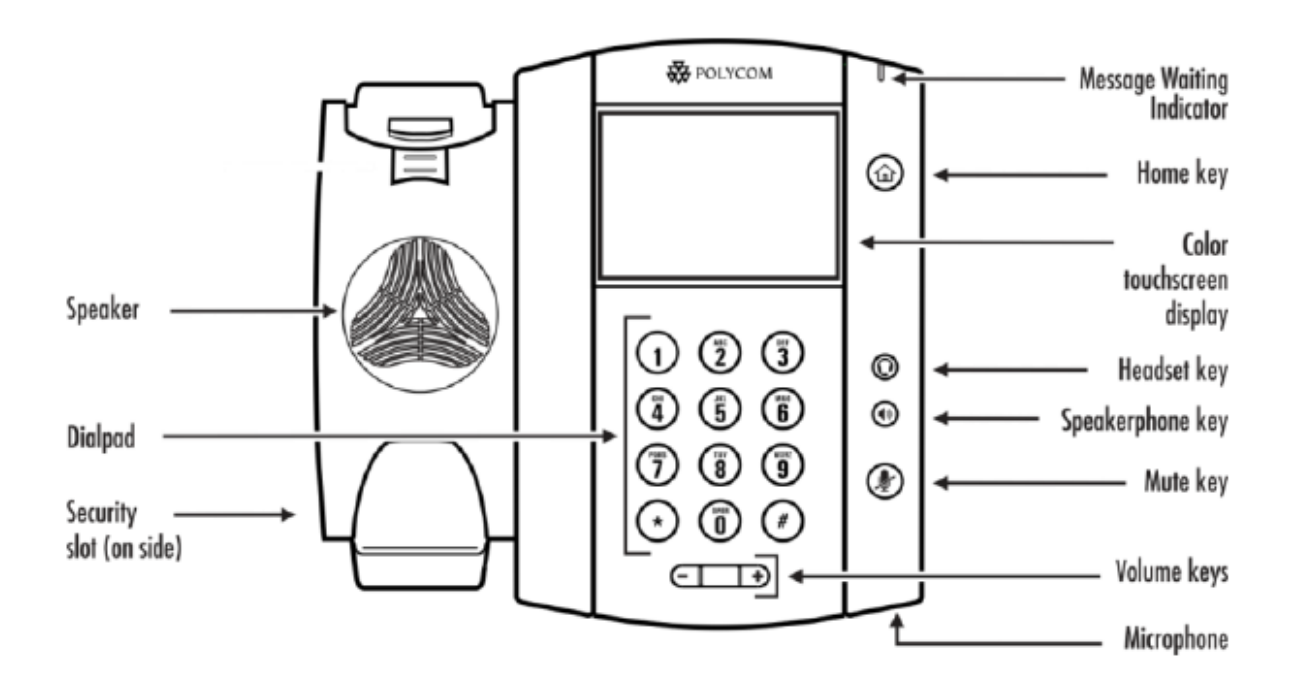

### HANDSET FEATURES

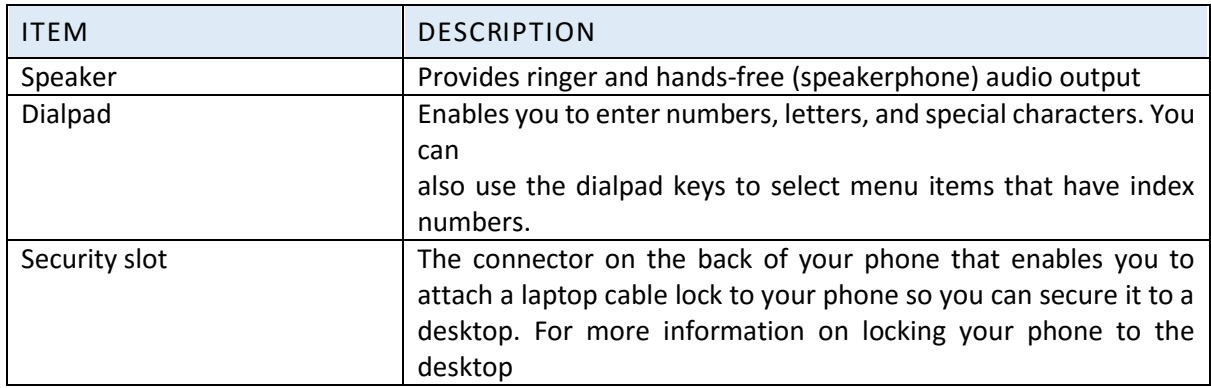

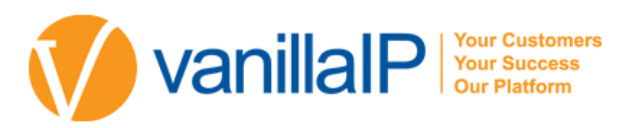

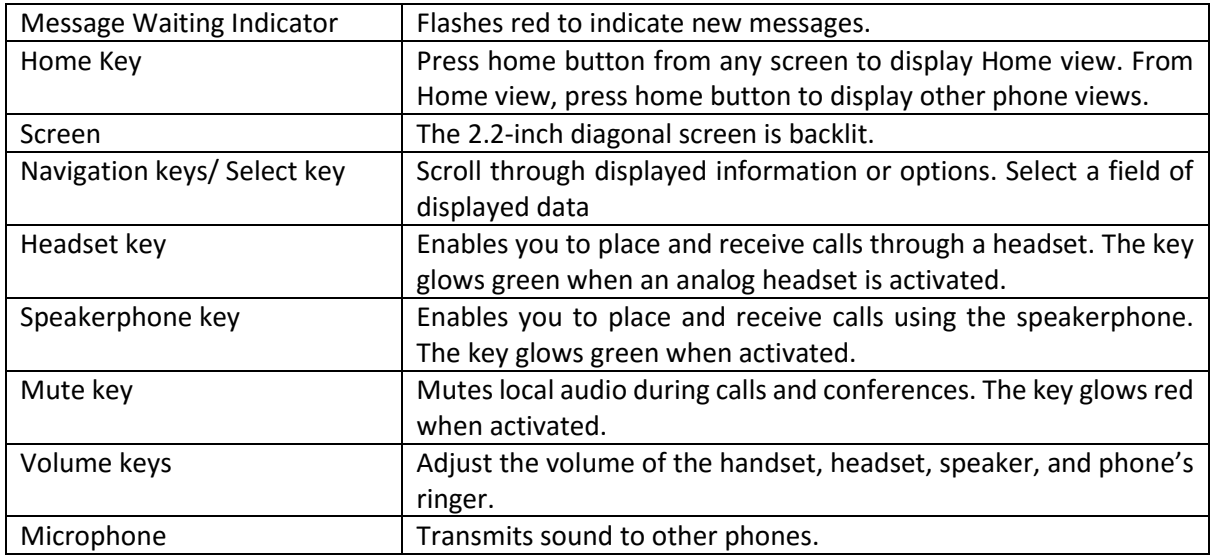

## HANDSET ICONS

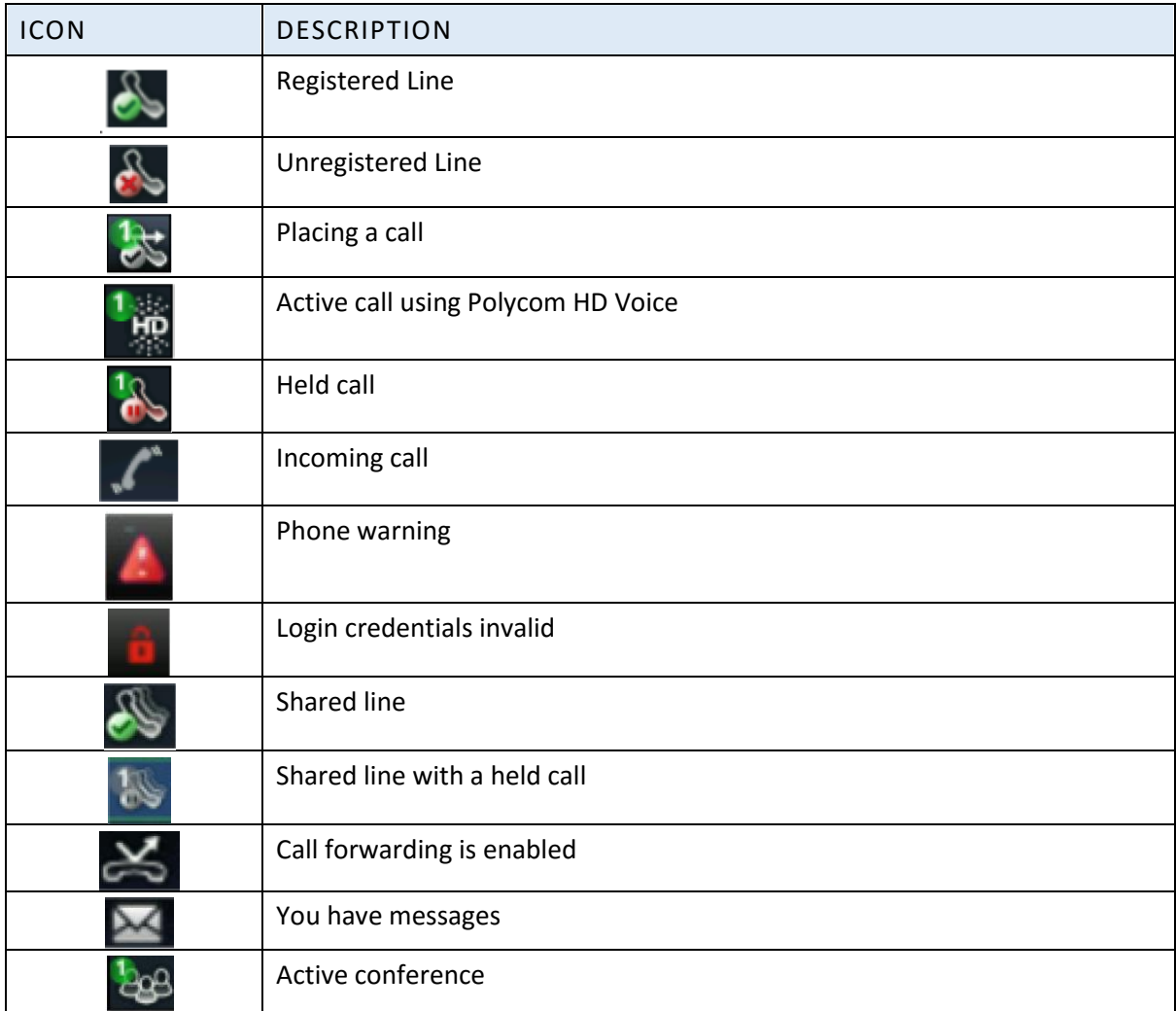

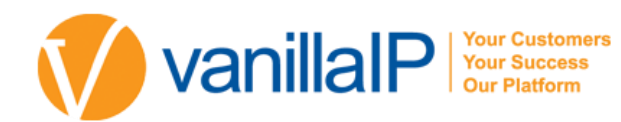

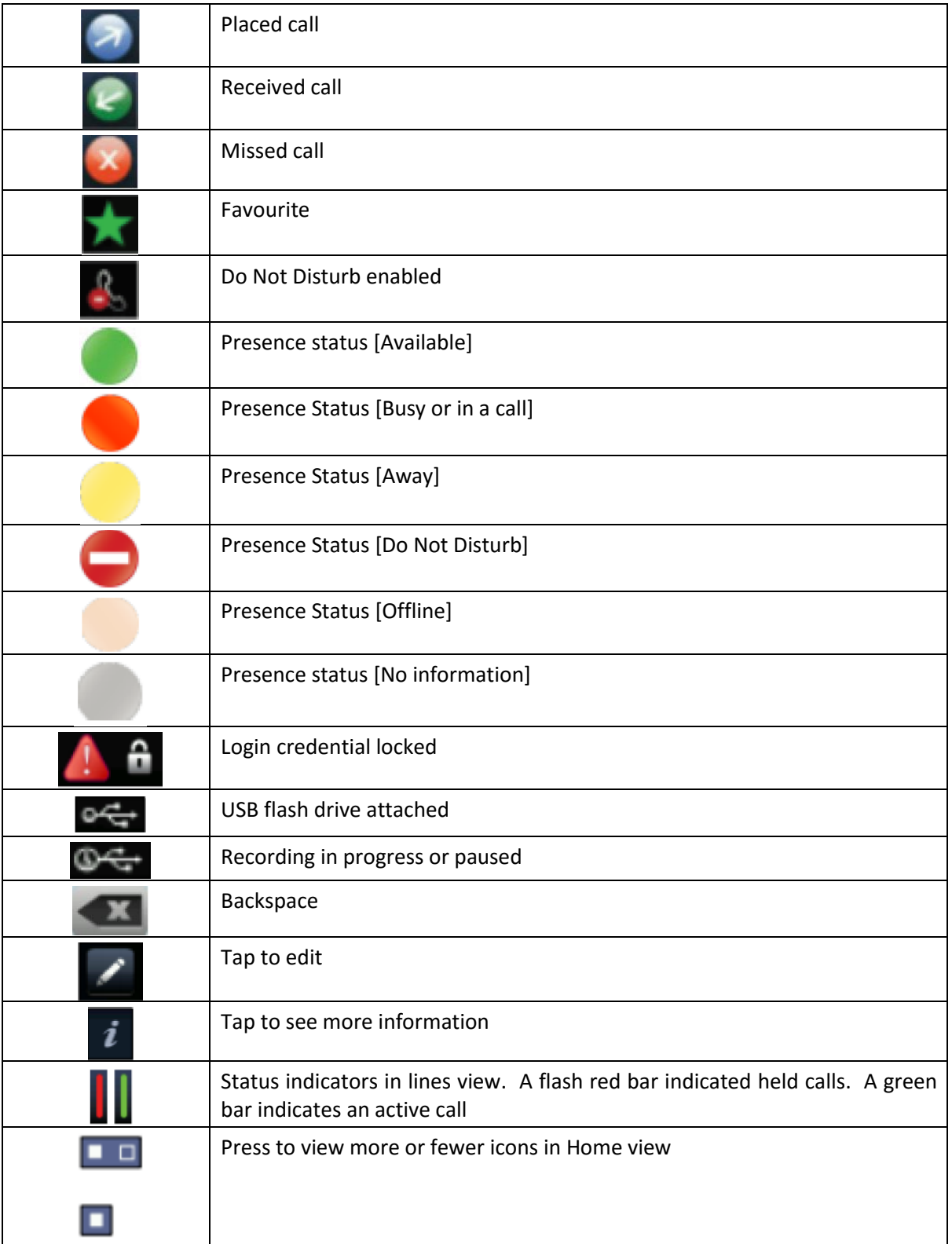

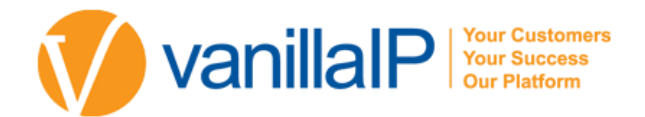

#### TIPS FOR USING YOUR POLYCOM

MAKING A CALL

Press New Call and enter the number or enter the number and press Dial from the softkey.

**• HOLDING A CALL** 

Press the Hold key

**RETURN TO A HELD CALL** 

Press the Resume soft key.

TRANSFER – ANNOUNCED

Press the Transfer softkey. Enter the destination extension and press Send. Announce the call to the receiving party and press Transfer again.

#### • TRANSFER – BLIND

Press the Transfer softkey followed by the Blind key, dial extn number, press Dial to complete the transfer.

#### **CONFERENCE**

Establish the first call, press the Conf softkey, enter the telephone number of the 2nd party, Press Dial. To connect all 3 parties press the Conf softkey again.

#### CALL FORWARD

To divert your telephone temporarily to another extension, press the Fwd softkey in the telephone display. Enter the destination number and press En- able to confirm.

DO NOT DISTURB

To place your phone in Do Not Disturb. Press the DND button on the side of your handset. To disable: Press the DND button again. To Disable: Press the Fwd softkey followed by Dis- able.

CALL LISTS (MISSED, RECEIVED OR PLACED CALLS)

Press the Menu key, select Features followed by Call Lists. You may now select Missed, Received or Placed calls as desired

Choose

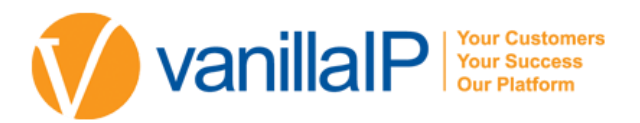

- Edit to amend the dial string if necessary.
- Dial to return the call.
- **Exit to return to the previous menu.**
- **Info to view information about the call.**
- Save to store the contact to the Contact Directory.
- Clear to delete the call from the list.
- Exit softkey to return to the idle display.

To quickly view the Missed Calls list from the idle display press  $\widehat{\nabla\heartsuit}$ 

#### **PERSONAL CONTACTS**

Press Menu key, select features followed by Call List. Press Add to enter new contact. (200 personal con- tacts maybe stored)

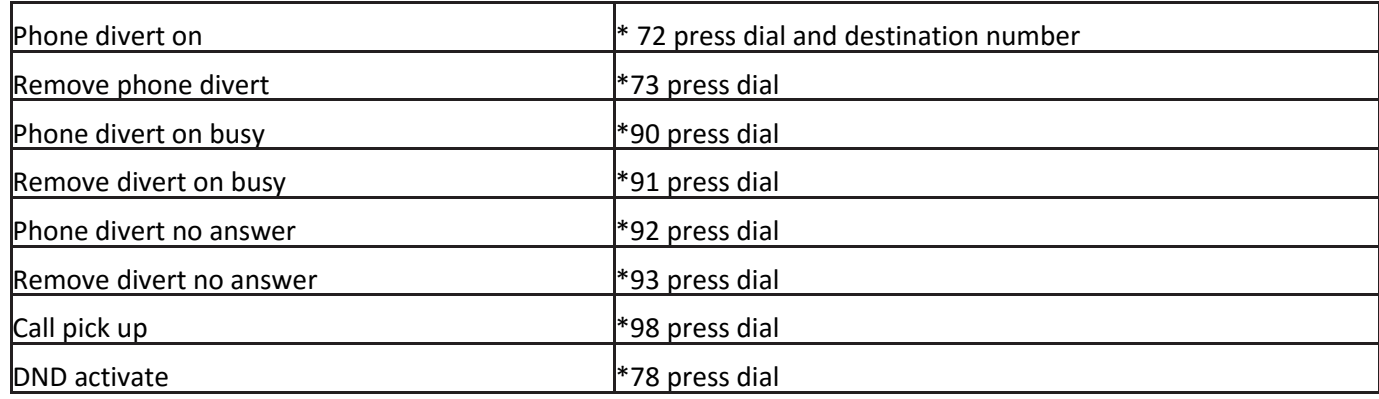

#### **• DIALLING PERSONAL CONTACTS**

Go to Contact List press Search, using the keypad enter the first few letters and press Search, you can dial using the softkeys

#### **•** SPEED DIALS

From your Contact List, select Edit entry and enter Speed Dial Entry and save it to a number.

#### **• TO DIAL SPEED DIALS**

Speed dial entries can be viewed from the idle dis- play by pressing  $\overline{\mathbb{C}}$  or  $\overline{\mathbb{C}}$  allowing you to scroll through the list

#### PHONE DIVERTS AND PICK UPS